## [Convertir los colores de un PDF con A](http://www.gusgsm.com/convertir_los_colores_de_un_pdf_con_acrobat_cc_2014)crob [201](http://www.gusgsm.com/convertir_los_colores_de_un_pdf_con_acrobat_cc_2014)4

## [Gustavo Sánchez Muñoz](http://www.gusgsm.com/gustavo_sanchez_munoz)

(Octubre de 2014)

Para las pequeñas imprentas, servicios de impresión, profesion independientes y estudios de diseño es muy habitual recibir art por ejemplo anuncios en forma de PDF supuestamente preparados impresión. Sin embargo, no es raro que esos PDF vengan con lo definidos, con perfiles de color CMYK inadecuados o con defini formadas por más de un color.

Lo usual es recurrir a herramientas como Enfocus PitStop para archivos erróneos, pero el tipo de empresas y profesionales a l no suelen tener el dinero para invertir en una o más copias de espacializado, especialmente cuando los arreglos que tienen qu sencillos y no requieren las más de las veces la complejidad qu

Afortunadamente, Acrobat CC 2014 permite hacer muchos de los necesarios de modo muy sencillo. El procedimiento se realiza a opció Convertir colores " de la zo Prozoducción de impresión " del menú " Herramientas ". Lo que sigue a continuación es una explicación de cosas que se pueden hacer. Sacarle el resto del jugo depende d

## 1.Eliminar las tintas planas de un PDF

ProblemaTenemos un PDF que *tiont taise role in a ando* sólo se va a imprimir CeMhY KEso provoca separaciones de colorpienro olrrect [de co](http://glosariografico.com/perfil_color)lodre destino es correcto, por lo demás.

Solución Abrimos el PDF con Acrobat CC 2014. Vamos al men "Administrador de tintas " de la zoPnoaducción de impresión " de l men ú Herramientas ".

En este submenú, que es también una opción incluida en el "Convertir colores " de la misma zo Producción de impresión pulsamos Administrador de tintas " y allí marcamos la opción " Convertir todas las tintas planas en colores de proceso ".

2. Reconvertir el CMYK de un PDF sin alterar el negro colores primarios, usando perfiles de color

ProblemaEstamos preparando un pequeño periódico y hemos varios PDF de anuncios que vienen en CMYK. El problema e ha preparado ha usado perfiles CMYK incorrectos, propios d impresión que usan papeles mucho mejores y tienen un máxi excesivo. Si los imprimiésemos con esos perfiles, el papel r de tinta y el resultado impreso sería una basura.

El problema añadido es que cualquiær com un tes sum perfil CMYK a otro suele alterar los lonegar opsriyma (roicasn, magenta y amarillo), añadiendo otras tintas. Esporostule heas ades arregistro suciedad visual, impresiones incorrectas y alteraciones de d sólo con colores primarios. No queremos que eso ocurra.

En resumen: Queremos cambiar los valores CMYK de varios muy concretIGONewspaper, 26 n4 perfil estandarizado muy adec para la impresión de periódicos en papel prensa, pero sin d composición de los colores con una sola composición de tin 'primarios' de impresión . además, queremos que desaparez tinta directa que pudiera haber y se convierta a CMYK con l nuestro perfil de impresión.

Solución Abrimos el PDF con Acrobat CC 2014. ["Convertir](http://www.gusgsm.comfiles/convertiracrobat_15.png)s al men colores " de la zoPmoaducción de impresión " del membérramientas ".

En C'alidad de salida " marcamos la c**@** convertir c'olores a calidad de salida ". En Perfil ", seleccionamos el perfil al que que convertir el documento. En nuestrolSGNewrspaper,2604 " que tiene una ganancia de punto media del 26% y una cobertura tinta del 240% .

En Opciones de conversión " marcamos las caConiste avar negro " y " Mantener primarios CMYK ". De ese modo evitaremos que los negro vuelvan mezcla de tintas y que los colores compuestos sólo tinta se conviertan en mezcla de otras.

Además, nos aseguramos de que on la caristia hangro CMYK no esté marcada.

Como medida de seguridad, incluye la eliminación de tintas de ahora, no incluiré esta opción porque doy por hecho que entendido.

AdvertenciaDe donde no hay no se puede sacar". Si alguien ya un PDF a un perfil de color con un máximo de tinta muy queremos reconvertir el PDF a otro perfmiáoxum cadumente i un [máximo de](http://glosariografico.com/cobertura_tinta) tinta muy superior, nos vamos a quedar con las ganas de aprove nuevas posibilidades en casi todos sus aspectos, ya que la tinta que se rebajaron y pætrudriæción a viveza para adaptarse al primer cambio, no recuperarán los tonos originales. Un q perfpleora otmoejoren cuanto a posibilidad denejotas que ya fue mpeorado i se me permite el juego de palabras.

En esos casos, lo que procede siempre es volver a crear el los originales pero con los valores correctos.

3. Convertir un PDF a blanco y negro usando un perfil color de escala de grises

ProblemaEstamos preparando ese mismo pequeño periódico. preparado el PDF final y queremos reconvertirlo ablanacoversi [y neg](http://www.gusgsm.comcomo_exportar_un_pdf_en_escala_de_grises_desde_indesign)ro

Solución Abrimos el PDF con Acrobat CC 2014. "Convertirs al men colores " de la zoPnroaducción de impresión " del memú framientas ".

En C'alidad de salida " marcamos la c**@gnivelation** colores a calidad de salida ". En Perfil ", seleccionamos un perfil de escala grises que se acerque más a la ganancia de punto del método que usemos.

[Lo ideal sería usar un perfil de escala de grises, co](http://www.gusgsm.comfiles/convertiracrobat_16.png)mo ISOr pero el poco uso que se hace de los perfiles de escala de g probable que tengamos uno que describa de forma precisa n imprimir, así que podemos tener que trabajar por la simple a ganancia de punto, aunque esto de puede africanans, comitado [en otra pá](http://www.gusgsm.comperfiles_icc_de_escala_de_grises)gina

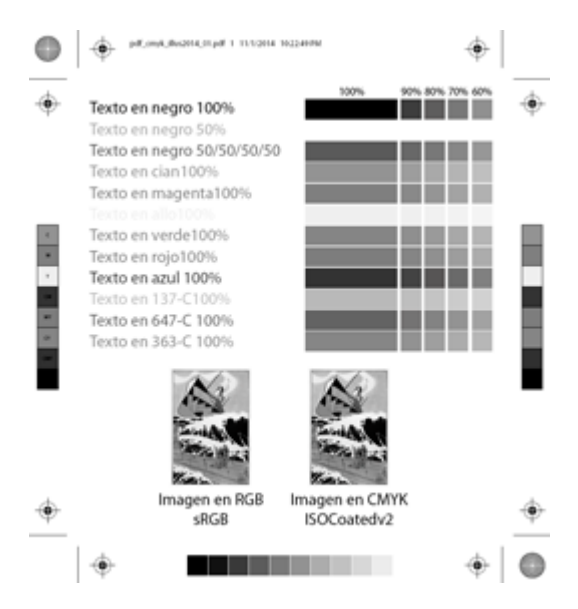

En "Opciones de conversión" nos aseguramos de que las tres casillas estén sin marcar.

## 4. **Convertir las imágenes de un PDF a escala de grises y pasar el resto a un perfil de color concreto**

**Problema:** Tienes un PDF en color preparado para una revista que se iba a imprimir en huecograbado. Ahora quieres imprimirla en offset y, además, quieres pasar todas las imágenes a blanco y negro, pero no quieres que queden demasiado planas, por lo que va a ser un blanco y negro de negro de cuatricromía.

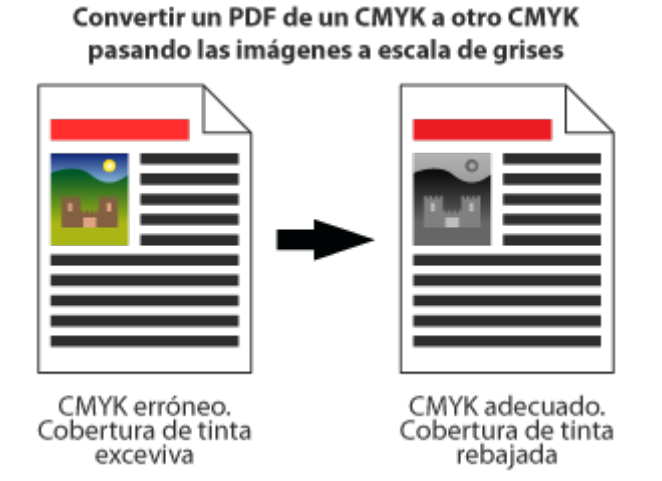

**Solución:** Abrimos el PDF con Acrobat CC 2014. Vamos al menú "Convertir colores" de la zona "Producción de impresión" del menú "Herramientas ".

En Tipo de objeto " marcam dorsagion[". En Perfil de conversión](http://www.gusgsm.comfiles/convertiracrobat_18.png) seleccionamos un perfil de escala de grises, como ya hemos ejemplo anterior.

Ese era el cambio para pasar las imágenes a blanco y negro apretamos el b*l*octégar"" para añadir la conversión al perfil de offset. Posiblemente se añada el **ammebsende oranaciona en** la lista. Como queremos que se aplique después, apretamos bajar ".

El cambio de color lo hacemos del siguiente modo:

En Tipo de objeto " marcam Cualquier objeto ". En Perfil de conversión " seleccionamos el perfil al que queremos convertir documento. En nuestro ejessocoatedes "", que describe una impresión en offset como la que queremos hacer.

En Opciones de conversión " marcamos las caConistenar negro " y " Mantener primarios CMYK ". De ese modo evitaremos que los negro vuelvan mezcla de tintas y que los colores compuestos sólo tinta se conviertan en mezcla de otras.

Además, nos aseguramos de que on la caria hangro CMYK sí esté marcada. De ese modo, las imágenes no quedarán só negra, lo que las dejaría muy planas no a todo el mundo le opción, por cierto.

Recuerda convertir las tintas planas a CMYK.

Si quieres guardar una secuencia de órdenes para tenerla a ma o donde sea, una vez creada, antes de ejecuta Guardarulsa la opci comandos ". Le damos un nombre adecuado por ejemplo: "

imag\_negro\_color\_periodico.cca"— y, cuando queremos volver a usarlo, vamos a la opción "Cargar comandos".

Supongo que con estos tres ejemplos habrás visto lo suficiente. No alcanza la complejidad de PitStop pero sirve para sacar de más de un problema. La capacidad de convertir colores con Acrobat está en el programa, por cierto y si no recuerdo mal, desde la versión 8 —aunque en esta página se haga referencia a la versión CC 2014, que es la última disponible en el momento de escribir.